**1000 + Free Photoshop Brushes**

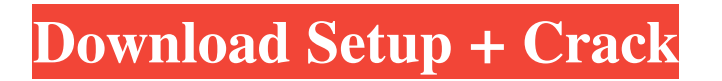

**Photoshop Brushes Free Download For Mac Latest**

## Looking for the \*\*[\*\*Backstage\*\*]{} Plug-in that lets you save a \_.psd\_ file in Photoshop? Check out the \*\*[\*\*Other Plug-ins\*\*]{} item on that same table.

In this post I will provide you with the instructions on how to use Adobe Photoshop Elements as a GIF emojis creator. 1) The basics of Adobe Photoshop Elements When you start Photoshop Elements you will be presented with a very simple interface where you can add, edit and save photos to your computer.

As soon as you start up Photoshop Elements you will see an empty window. At the top you can see your name, an image button, and the Desktop button (the first button below). The New button in the center allows you to create a new image. After you create your image you will have access to a smaller image window called Images as well as a full-screen canvas to display your

image. If you right-click on your image you will see additional options as well as a menu on the right. The menu will let you make various actions on your image like Resize, Crop, Flip, Grayscale, etc. As you see in the images below, the interface is very simple and easy to use. That was enough to get started! 2) How to create a new image This is the easy part. Click on the New

button. You will see a simple interface where you can add elements and images to your photo. In the first screen you can add a text block using the Draw tool. To add a text block you just click and drag the text box into the empty space where you want to place the text. You can also add a gradient. Click on the vertical bar to add a gradient. In the next screen select the Brush tool and

click on your background. You can use the same brush for the whole image or select multiple colors using different brushes. You will see the Brush tool and the Brush options to choose the brush options. In this example I'm using a soft brush with a opacity of 90% and my image is 100% white. I selected a Black and White gradient using 8 different colors and I increased the opacity to

100%. In the next screen you can change the text and gradient colors and the opacity. Here I'm using an image from Shutterstock (dancing butterfly) In the next screen I'm using a blue gradient and a white background. As you can see in the next screen we have the basic tools for editing an image: 05a79cecff

Image Paths Some tasks in a photograph are repeated. You may have a backlight or a duplicate light source in an image. The \_Image Paths<sub>—</sub> dialog box has two sections. The first is for creating a path, which is used to mask out an area and make it transparent. On the right side, click on Add Path Make Path. This creates

## a path, which can be used later for editing the selection.

**What's New in the?**

The invention relates to a method for analyzing a test sample for the presence of a chemical or biochemical substance. For analyzing a test sample with the aid of chemiluminescence,

chemiluminescent reagents are used. A test sample is introduced into a reaction chamber, for example through a reaction cuvette. The reagent, which is pre-dosed in the reaction cuvette in a specific amount, is dispersed in the sample and reacted with the sample in the reaction chamber. As a result, chemiluminescence occurs. The intensity of the chemiluminescence

is measured by a detector. Chemiluminescent reagents are, for example, luminol, luminol derivatives, arylazluminol derivatives, acridinium esters, ruthenium complexes, phthalocyanines, rhodamines, etc. However, in the detection of the chemiluminescence, the amount and the quality of the chemiluminescent reagent are essential for the quality

of the measurements. In the use of known reagents, those reagents which allow the lowest detection limits can be used only to a minor extent. An object of the invention is to provide a method for analyzing a test sample for the presence of a chemical or biochemical substance in the test sample, in which the test sample can be analyzed at low reagent requirements. This object is

achieved by a method for analyzing a test sample for the presence of a chemical or biochemical substance, including dispersing a test sample and a chemiluminescent reagent in a reaction chamber, reacting the test sample with the chemiluminescent reagent, with a shutter for a predetermined period, optionally adjusting the intensity of the chemiluminescent light, and

determining the signal intensity for the shutter adjusted intensity of the chemiluminescent light.

Accordingly, the invention provides a method for analyzing a test sample for the presence of a chemical or biochemical substance with the aid of a chemiluminescent reagent, in which a test sample and a chemiluminescent reagent are introduced into a reaction chamber,

and the chemiluminescence, which is caused by the reaction of the reagent with the test sample, is measured by varying the intensity of the chemiluminescent light. By using a shutter device, it is possible to change the intensity of the light beam emitted from a light source in the reaction chamber, to be precise,

**System Requirements For Photoshop Brushes Free Download For Mac:**

A 1.8GHz Pentium 4 or AMD Athlon 64 processor (3.2GHz or faster is preferred); 512MB of RAM (1GB or more recommended); DirectX 9 graphics card (compatible with the latest version of Windows XP) Internet Explorer 6.0 or higher Internet Explorer 6.0 is recommended and will work with

## XP, but there are known problems with this browser with CS:S. 32-bit operating systems only. 16-bit operating systems are not supported, due to the manner in which CS:S loads.

<https://atiqxshop.nl/wp-content/uploads/2022/07/talbalas.pdf>

[https://freecricprediction.com/wp-content/uploads/2022/07/download\\_photoshop\\_elements\\_9.pdf](https://freecricprediction.com/wp-content/uploads/2022/07/download_photoshop_elements_9.pdf)

<https://www.cameraitacina.com/en/system/files/webform/feedback/karrast556.pdf>

<https://www.academiahowards.com/adobe-photoshop-cc-2018-premium/>

<https://www.realvalueproducts.com/sites/realvalueproducts.com/files/webform/photoshop-cc-camera-raw-presets-free-download.pdf>

<https://holytrinitybridgeport.org/advert/adobe-photoshop-tutorials-in-hindi-free-download/>

[https://warm-sea-67847.herokuapp.com/adobe\\_photoshop\\_70\\_with\\_serial\\_key\\_free\\_download\\_filehippo.pdf](https://warm-sea-67847.herokuapp.com/adobe_photoshop_70_with_serial_key_free_download_filehippo.pdf)

<https://www.reiki.swiss/blog/index.php?entryid=3699>

<https://uhaulhaptic.wixsite.com/tisonimem/post/download-adobe-photoshop-cc-free-software>

[https://louistomlinsonfrance.com/wp-content/uploads/2022/07/Star\\_Brushes\\_for\\_Adobe\\_Photoshop.pdf](https://louistomlinsonfrance.com/wp-content/uploads/2022/07/Star_Brushes_for_Adobe_Photoshop.pdf)

<http://www.studiofratini.com/photoshop-brushes/>

<https://groottravel.com/ร้านอาหาร/photoshop-7-0-actions-passport-photos-free-download/>

<http://www.rj-ss.com/sites/default/files/webform/cepcutt748.pdf>

<https://www.cameraitacina.com/en/system/files/webform/feedback/deltjame486.pdf>

[https://comunicare-online.ro/wp-content/uploads/2022/07/CC\\_2021\\_231.pdf](https://comunicare-online.ro/wp-content/uploads/2022/07/CC_2021_231.pdf)

<https://luvmarv.com/2022/07/01/20-05-2020-19-7-2020-free-download-of-adobe-photoshop-cc/>

[http://www.ateropedia.org/wp-content/uploads/2022/07/photoshop\\_adobe\\_free\\_download.pdf](http://www.ateropedia.org/wp-content/uploads/2022/07/photoshop_adobe_free_download.pdf)

[https://goodshape.s3.amazonaws.com/upload/files/2022/07/og3yPxSm9XMvA4dqFg1Z\\_01\\_27cb6b4b0c16eb1580d047b52eda5c1e\\_file.pdf](https://goodshape.s3.amazonaws.com/upload/files/2022/07/og3yPxSm9XMvA4dqFg1Z_01_27cb6b4b0c16eb1580d047b52eda5c1e_file.pdf) <https://laculinaria.de/how-to-download-and-install/>

<https://alp.org/system/files/webform/adobe-photoshop-apk-free-download.pdf>